# **BÚSTIA DE VEU**

## **Accés**

Per defecte la clau per accedir a la bústia de veu és 1234. Si no es canvia la clau per defecte, el servei no permet accedir als missatges des d'un telèfon diferent al fixe Centrex.

Procediment per accedir des de la mateixa extensió (fixe Centrex):

- Despenjar auricular
- Marcar 22123
- Seguir les instruccions de la guia vocal

Procediment per accedir des d'una altra extensió fixe Centrex o línia fixa fora de Centrex o mòbil fora de Centrex:

- Trucar a la nostra extensió, dins de fixe Centrex marcant les darreres 5 xifres, fora de Centrex marcant les 9 xifres.
- Esperem a que la trucada es desviï a la bústia.
- Alhora que s'escolta la locució de salutació s'ha de prémer la tecla **#**
- Introduir la clau finalitzant amb **#** (no pot ser la clau per defecte, s'ha d'haver canviat prèviament)

La trucada des de qualsevol numeració fora de Centrex al nostre número de Centrex no és gratuïta. Les trucades son gratuïtes sempre que es facin entre extensions de Centrex.

## **Personalització del missatge de salutació**

El sistema ofereix una locució de salutació per defecte, però aquest pot ser modificat per l'usuari.

#### Procediment per accedir:

- Despenjar auricular
- Marcar 22123 i seguir les indicacions de la guia vocal:
	- o Per canviar la salutació de la teva bústia prem el **3**
	- o Per canviar les característiques de la teva bústia prem el 4
	- o Per acabar prem asterisc

Dins de l'opció **3** "canviar la salutació de la teva bústia" podem:

- enregistrar una salutació personal **2**
- enregistrar una salutació amb el teu nom **3** i,
- seleccionar una salutació estàndard **4**

### **Canvi característiques de la bústia de veu**

### Procediment per accedir:

- Despenjar auricular
- Marcar 22123 i seguir les indicacions de la guia vocal:
	- o Per canviar la salutació de la teva bústia prem el 3
	- o Per canviar les característiques de la teva bústia prem el **4**
	- o Per acabar prem asterisc

Dins de l'opció **4** "canviar les característiques de la teva bústia" podem:

- desactivar el menú ràpid **1**
- canviar la clau d'accés a la bústia de veu **2**
- canviar la llengua de la bústia de veu **4**

#### **Desviaments cap a la bústia de veu**

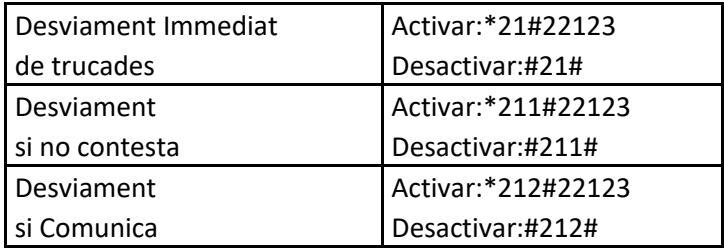